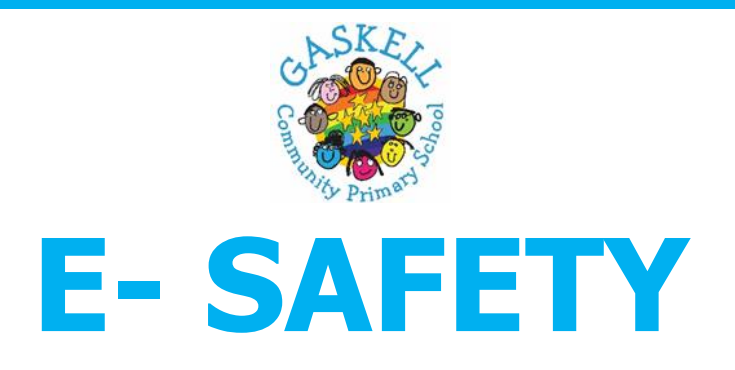

The Internet is a fantastic tool and resource to help our children in their learning, however we would like to remind them of the importance of **online safety**.

Staying safe online includes the use of the **Internet, Social Media, mobile phones, tablets and games consoles.**

It is important to monitor and talk to your child regularly about what they are doing online and remind them that they should **always** talk to you or another trusted adult if they have any concerns or 'the butterfly feeling'.

Please make sure that all the appropriate **privacy settings** are set up on all online devices and applications. Remind your child about how to block and report other users if necessary.

We understand that being online is an important part of your child's life. Our aim is to keep you updated with all the latest information to keep all our children safe online. If your child is experiencing any issues whilst they are online, please contact us for any support that you require.

Below are some guidelines to follow for some popular online sites and applications.

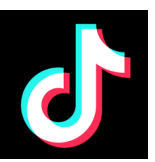

#### **Tik Tok**

You must be over 13 years of age to use TikTok. Some of the videos on TikTok may contain explicit language and sexual imagery, which may not be suitable for your child to view and there is also the risk of strangers contacting your

child. If your child is using TikTok then make sure the appropriate security/privacy settings are on. We recommend setting the account as private (this is the default setting for users under 16 since Jan 2021). Even with a private account, your child's profile information such as their photo are still visible so ensure your child understands the importance of not adding personal information (e.g. location, age and phone numbers) to this area.

This article explains how you can strengthen your privacy settings and what features are turned off by default for accounts for children aged  $13 - 15$ :

**<https://www.tiktok.com/safety/en/>**

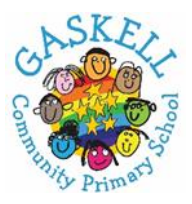

#### **WhatsApp**

You must be at least 16 years old to register for and use WhatsApp. WhatsApp is a free messaging app that allows you to send messages and videos.

**Group chats-** One of the key features is that WhatsApp has a group chat function that are set up by one person (the admin). Everybody in the group, even if they are not one of your child's phone contacts, will be able to see all messages within that group. If your child is added to a group with someone that they have previously blocked, that person can still see their messages and send them messages within the group. In settings, you can change who can add your child to groups, for example, you can change it to 'my contacts', which means that only those in your child's contacts can add them to a group. You can leave a group chat at any point so talk to your child and encourage them to leave any chat that makes them feel uncomfortable.

**Location sharing** - If switched on, then when you share images/videos, it will show the location of where they were taken. This can be switched off in your phone settings. There is also a Live Location feature which allows you to share your location. Talk to your child about when this would be appropriate to use but also the potential danger of sharing their location, for example with strangers.

**Blocking/Reporting**- Show your child how to block and report.

**Online Bullying** - WhatsApp has been used in instances of online bullying, e.g. to send nasty messages or share images of other children without their permission. It is important to have regular chats with your child about their online life and that they understand that they must talk to you or another trusted adult if they are being bullied.

**Be Kind** - How we behave online should be the same as how we behave face to face. This YouTube video from Dr Linda Papadopoulos tells us how we can encourage our children to be kind online:

#### **https://www.youtube.com/watch?v=1BqKi3J7g6Q**

#### **Further information:**

**<https://www.whatsapp.com/safety/>**

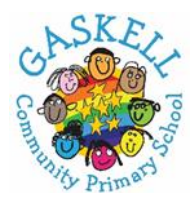

# **D** YouTube

## **YouTube**

YouTube is intended for users over the age of 13, however the App store rates YouTube as 17+ due to the content that can be found on there.

**How can I make YouTube safer?** - Turn on Restricted mode as this restricts the availability of mature content. You will need to set up a Google account to do this. Explore YouTube together and see what they like to watch. Make sure your child understands that they can talk to you if they see anything that makes them feel uncomfortable online. Ensure your child knows how to report inappropriate content.

## **YouTube Kids**

YouTube recommends that YouTube Kids is used for children under the age of 13.

**Posting videos** - You should be over 13 years of age to post videos. Talk to your child about posting videos, do they understand what information they should keep private?

**Screen time** - We often spend too much time online, so it is important to set limits to ensure a balance between being online and offline. It is recommended that devices are switched off prior to bedtime and not left in their bedroom.

**Comments** - If you see an inappropriate comment, then remember to report it. You can also turn off comments on videos that you post.

## **Further information:**

**<https://support.google.com/youtube/answer/2802244?hl=en-GB>**

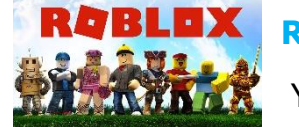

# **Roblox**

You can either use Roblox to create games or play **games that other users have created. Roblox has a PEGI rating of 7+ BUT** as a lot

of the content is user generated, which PEGI does not rate, these games may not be suitable for your child to view/play.

## **What should I be aware of?**

**Chat Facility** - Players can chat to each other on Roblox. You can add parental controls to turn this feature off completely or add restrictions.

**Virtual Currency** - Players can buy Robux (their virtual currency) to buy in-game upgrades or accessories. If you do not want your child to purchase them, then ensure your card details are not saved.

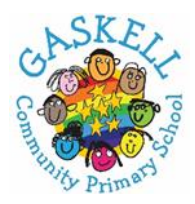

## **What should I do?**

Play the game with your child.

Explore the parental controls within Roblox and set appropriately for your child (for example restrict access to age-appropriate games).

Show your child how to use the Report Abuse system within Roblox to report inappropriate content and how to block other users.

## **Further information:**

**<https://corp.roblox.com/parents/>**

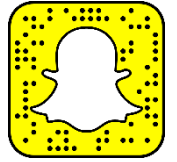

## **Snapchat**

Snapchat is an app used for messaging and sharing photos and videos. You **must be 13+ to sign up.** Users can send messages(snaps) to others that can be only be seen for a set time period. Users can also upload snaps to

stories which then disappear after 24 hours.

**Snapchat Family Centre** – Snapchat have introduces a new in-app tool called Family Centre. And this allows you to see who your child is friends with on Snapchat and who they have been communicating with (you will not be able to see the content of conversations). You will also be able to report accounts confidentially and view resources to help you start conversations with your child about online safety.

## **What should I do?**

It is important to talk to your child regularly about what they are doing and sending online. Make sure that the appropriate privacy settings are set up on Snapchat and your child knows how to block and report other users if necessary. We recommend that you explore Snapchat with your child and set the account to **friends only** so only friends can see what is posted.

#### **Further information:**

**<https://snap.com/en-GB/safety-and-impact/post/family-center>**

**<https://support.snapchat.com/en-GB/a/privacy-settings2>**

**<https://support.snapchat.com/en-GB/article/parent-guide>**

**GHOSTMODE-** For extra security, the ghost mode feature on Snapchat is a setting that stops Snapchat from sharing your location with your friends. To activate the ghost mode on Snapchat, navigate to Snapchat settings, select **"See My Location,"** and **enable the "Ghost Mode"** toggle.

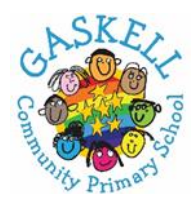

## **Instagram**

Instagram requires everyone to be **13 years of age**. It is a **photo and video sharing social networking service** allowing users to upload media that can be edited with filters and organised by hashtags and geographical

tagging. Posts can be shared publicly or with pre-approved followers. Users can browse other users' content by tag and location, view trending content, like photos, and follow other users to add their content to a personal feed.

#### **What should I do?**

It is important to talk to your child regularly about what they are doing and sending online. Make sure that the appropriate privacy settings are set up on Instagram and your child knows how to block and report other users if necessary.

We recommend that you explore Instagram with your child and set the account to these security settings:

**Two Factor Authentication** to prevent hacking.

**Private-** When your account is private, you'll have to approve new followers before they can see your photos or videos.

**Block or report accounts-** You can do this on the account's profile page, or directly through an individual post, comment, direct message, or story. Just tap the three-dot icon (…) on the top right of an Instagram post or bottom right of a story. To report a specific comment, long-press on it (Android) or swipe left (iOS) and tap the exclamation point icon.

**Restrict accounts -** Instagram has also taken more targeted action to stop bullying on the platform. A new feature called Restrict hides a particular user's comments and notifications if you want to stop seeing their posts and comments without unfollowing or reporting them. To enable the feature, go to **Settings > Privacy > Restricted Accounts** and add accounts manually; or go to the user's profile, tap the three-dot icon on the top right and select **Restrict.**

**Remove Followers-** Go to your profile, click **Followers,** and find who you want to remove. Click the three-dot icon (…) next to their name and click **Remove**. This is a helpful feature for when you want to turn your account to private and need to remove some followers.

## **Further Information:**

**<https://help.instagram.com/196883487377501>**